# **TRABAJAR CON FÓRMULAS**

Crea un nuevo documento OO-Calc, con dos hojas, y guárdalo como **ConversorEuros**. Vamos a realizar de dos formas diferentes la conversión de euros a pesetas. Para ello, recordemos que 1 euro son 166,386 pesetas, por lo que, para convertir los euros que queramos deberemos multiplicar la cantidad por 166,386. Por ejemplo, 100 euros son 100 x 166,386 = **16.638,6 pesetas**.

## **Hoja 1:**

En la **primera hoja**, cámbiale el nombre a **Números**, y dentro vas a realizar un conversor de euros a pesetas sencillo. Vamos a convertir 100 euros a pesetas. Para ello, deja una hoja como ésta:

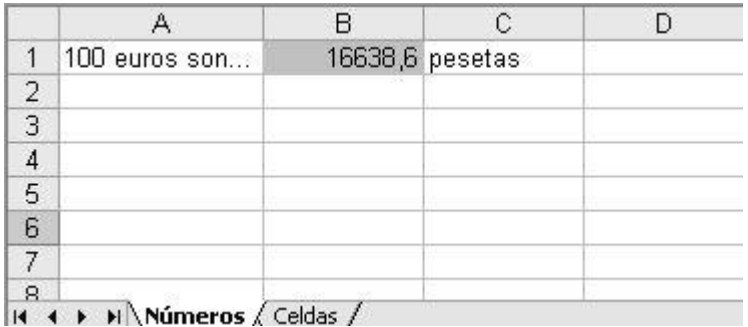

En la casilla en gris B1, calcula el resultado con la siguiente fórmula:

### **=100\*166,386**

Comprueba que da el resultado correcto.

¿Cómo harías si en lugar de calcular cuánto son 100 euros quisiéramos calcular cuánto son 200?

### **Hoja 2:**

En la **segunda hoja**, cámbiale el nombre a **Celdas**, y déjala como ésta:

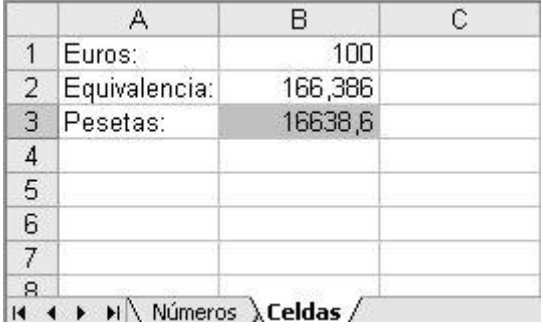

Ahora hemos separado en distintas casillas los elementos de la fórmula (la cantidad en euros, y el valor 166,386 para convertir). Ahora, para convertir de euros a pesetas, en la casilla en gris B3 escribe:

#### **=B1\*B2**

Comprueba que da el mismo resultado que antes.

Ahora vamos a ponerle un nombre a la casilla B2.

- 1. Selecciona la casilla B2
- 2. Ve al menú *Insertar > Nombre > Definir...* y llámala "Equivalencia"
- 3. Modifica la fórmula de B3 y déjala así:

### **= B1\*Equivalencia**

Comprueba que sigue dando el mismo resultado.

¿Cómo harías aquí para cambiar la fórmula y calcular cuántas pesetas son 200 euros?

Deja las dos hojas con el resultado para 200 euros, y vuelve a guardar el trabajo con el mismo nombre.